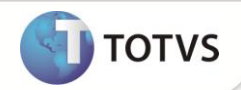

# **Integração WMS Logix com ERP Protheus – Inventário**

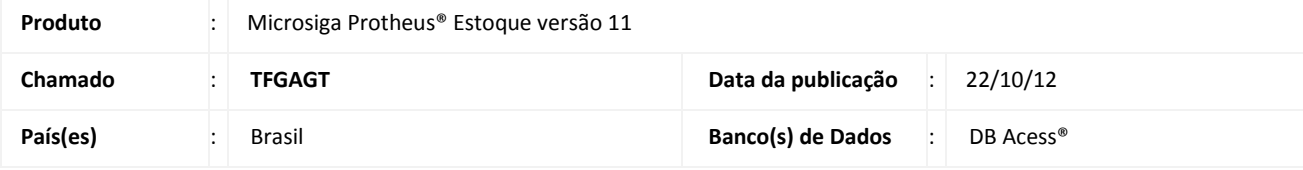

## Importante

Esta melhoria depende de execução do *update* de base **UPDEST44,** conforme **Procedimentos para Implementação**.

Implementada melhoria com a disponibilização da integração do inventário do Sistema **WMS Logix®** com o módulo **Estoque (SIGAEST)** do **Microsiga Protheus®**, que viabiliza receber os registros de inventários enviados através do **WMS Logix®** para a rotina **Inventário (MATA270)** do **Microsiga Protheus®**.

## Importante

- Para efetuar a integração é necessário atualizar o **Enterprise Application Integration (EAI).**
- Caso o parâmetro **MV\_CONTINV** esteja configurado com (**.T.**) **ativo**, os registros de inventário recebidos pelo **Microsiga Protheus ®** terão uma numeração sequencial no campo **Contagem** (**B7\_CONTAGE).** O último registro será marcado no campo **Escolha = S** (**B7\_ESCOLHA)**, desmarcando os anteriores do mesmo produto na mesma data.
- Para que o produto tenha o saldo atualizado através do **Registro de Inventário** do **WMS-LOGIX®**, é necessário que esteja cadastrado no **Microsiga Protheus®** as tabelas : **Saldo Físico** e **Financeiro (SB2).**

### **PROCEDIMENTO PARA IMPLEMENTAÇÃO**

Para viabilizar essa melhoria, é necessário aplicar o pacote de atualizações (*Patch*) deste chamado.

## Importante

Antes de executar o *update*/compatibilizador **U\_UPDEST44** é imprescindível:

- a) Realizar o *backup* da base de dados do produto que será executado o *update*/compatibilizador diretório **\PROTHEUS11\_DATA\DATA** e dos dicionários de dados SXs diretório **\PROTHEUS11\_DATA\SYSTEM**
- b) Os diretórios acima mencionados correspondem à **instalação padrão** do Protheus, portanto, devem ser alterados conforme o produto instalado na empresa.
- c) Essa rotina deve ser executada em **modo exclusivo**, ou seja, nenhum usuário deve estar utilizando o sistema.
- d) Se os dicionários de dados possuírem índices personalizados (criados pelo usuário), antes de executar o compatibilizador, certifique-se de que estão identificados pelo *nickname*. Caso o compatibilizador necessite criar índices, irá adicioná-los a

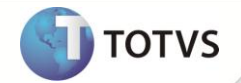

partir da ordem original instalada pelo Protheus, o que poderá sobrescrever índices personalizados, caso não estejam identificados pelo *nickname*.

e) O compatibilizador deve ser executado com a **Integridade Referencial desativada\***.

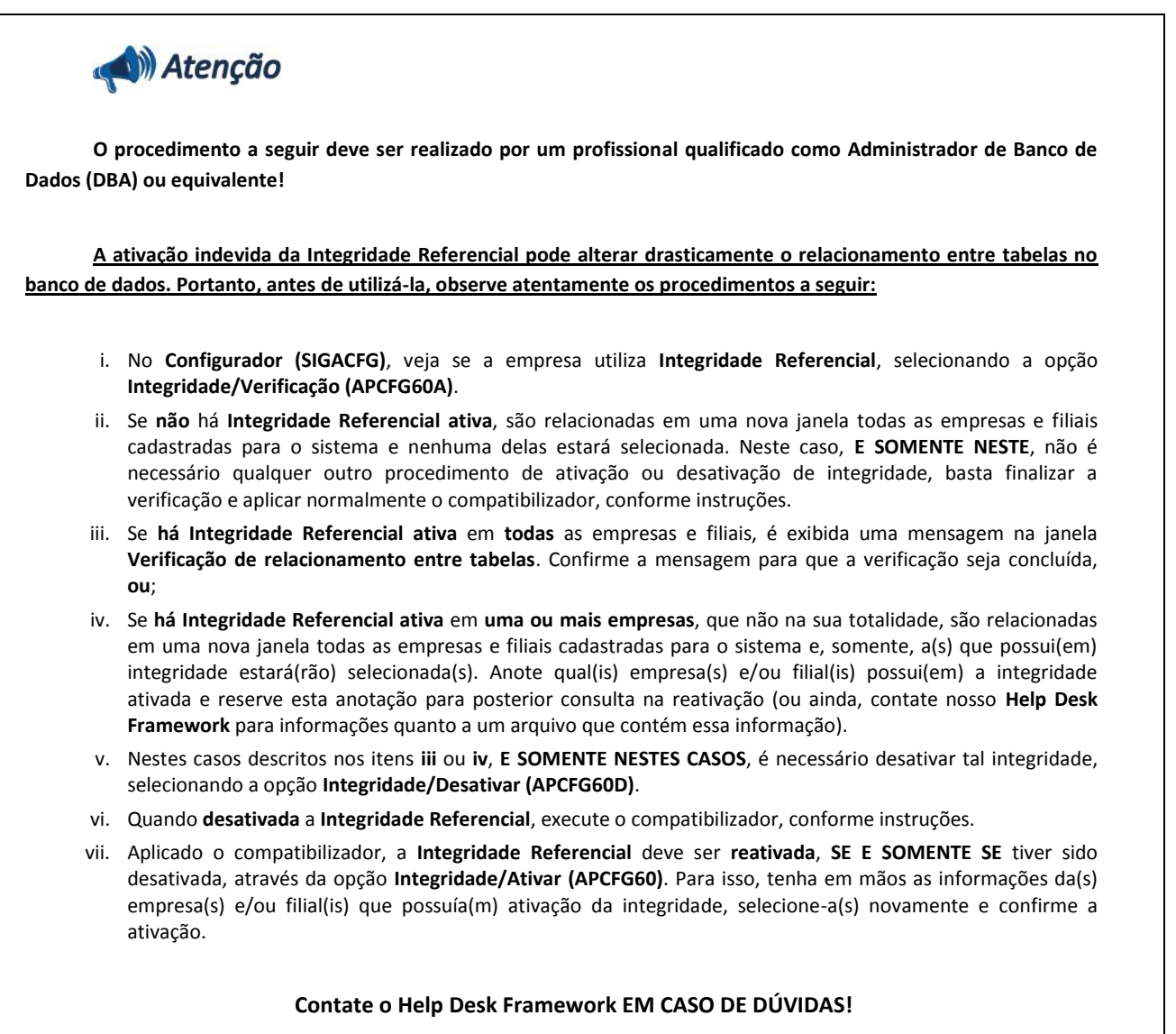

1. Em **Microsiga Protheus® TOTVS Smart**, digite **U\_UPDEST44** no campo **Programa Inicial**.

## Importante

Para a correta atualização do dicionário de dados, certifique-se que a data do **U\_UPDEST44** seja igual ou superior a **20/06/2012**.

- 2. Clique em **Ok** para continuar.
- 3. Após a confirmação é exibida uma tela para a seleção da empresa em que o dicionário de dados será modificado. Selecione a empresa desejada e confirme.

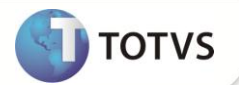

- 4. Ao confirmar é exibida uma mensagem de advertência sobre o *backup* e a necessidade de sua execução em **modo exclusivo**.
- 5. Clique em **Processar** para iniciar o processamento. O primeiro passo da execução é a preparação dos arquivos, conforme mensagem explicativa apresentada na tela.
- 6. Em seguida, é exibida a janela **Atualização concluída** com o histórico (*log*) de todas as atualizações processadas. Nesse *log* de atualização são apresentados somente os campos atualizados pelo programa. O *update*/compatibilizador cria os campos que ainda não existem no dicionário de dados.
- 7. Clique em **Gravar** para salvar o histórico (*log*) apresentado.
- 8. Clique em **Ok** para encerrar o processamento.

### **ATUALIZAÇÕES DO COMPATIBILIZADOR**

- 1. Alteração de Campos no arquivo **SX3 Campos**:
	- Tabela **SB7 -** Lançamentos do Inventário:

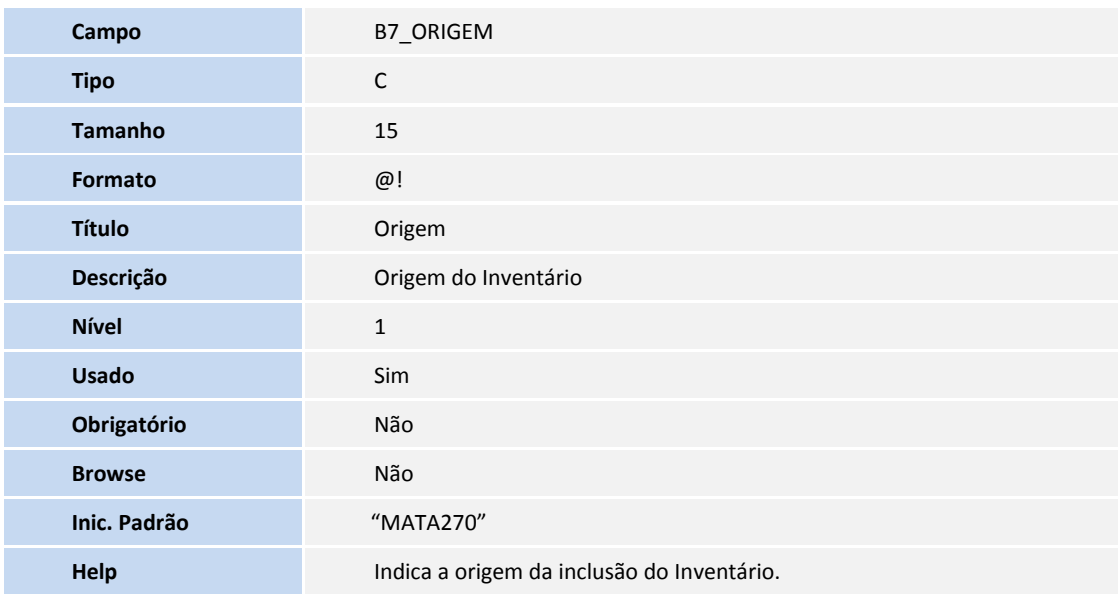

## Importante

O tamanho dos campos que possuem grupo podem variar conforme ambiente em uso.

### **PROCEDIMENTOS PARA CONFIGURAÇÃO**

1. No **Configurador (SIGACFG)** acesse **Ambientes/Cadastros/Parâmetros (CFGX017)**. Configure o(s) parâmetro(s) a seguir:

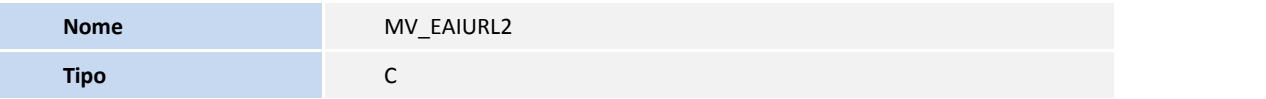

**SIGAEST – Integração WMS Logix x ERP Protheus 3**

# **Boletim Técnico**

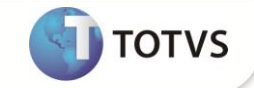

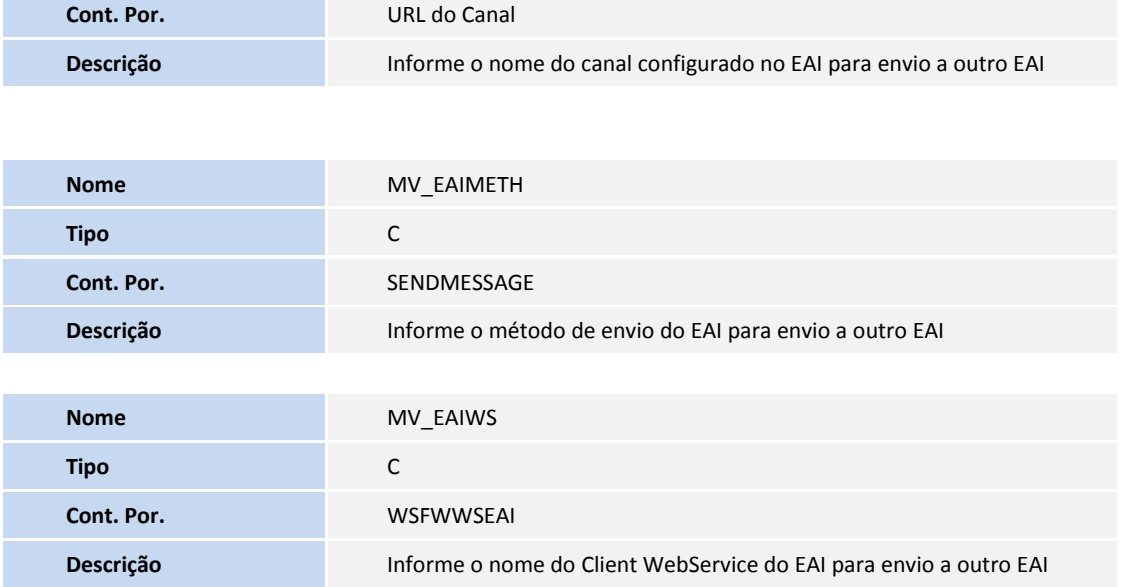

### **PROCEDIMENTOS PARA UTILIZAÇÃO**

#### **Pré - requisitos:**

- 1. No **Configurador (SIGACFG)** acesse **Ambiente/Schedule/Adapter EAI (CFGA020).**
- 2. Efetue a inclusão da rotina **MATA270,** conforme instruções abaixo:

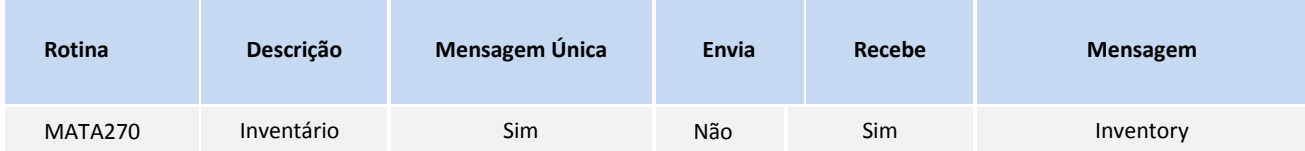

O **Microsiga Protheus**® apenas recebe os registros de inventários enviados através do **WMS Logix®**. Para que o recebimento ocorra de forma integrada, é necessário que o campo **Recebe** seja configurado com **Sim**.

#### 1. **Estoque (SIGAEST)** acesse **Atualizações/Movmtos. Internos/Inventário( MATA270)**.

Visualize os registros integrados.

### **INFORMAÇÕES TÉCNICAS**

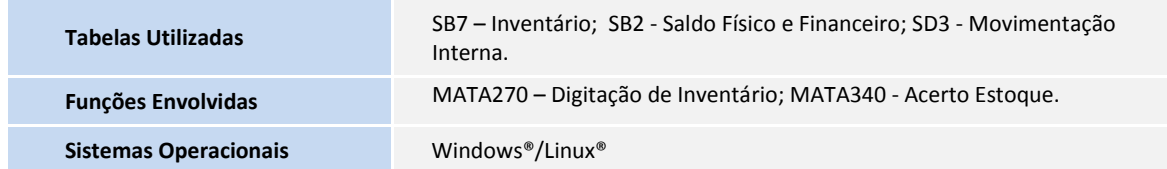